# Hurtigreferanse

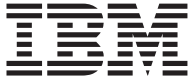

# Hurtigreferanse

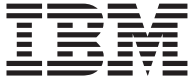

#### **Merk**

Før du bruker opplysningene i denne boken og det produktet det blir henvist til, må du lese ["Sikkerhetsinformasjon" på side v](#page-6-0) og ["Tillegg. Produktgaranti og](#page-36-0) [merknader" på side 25.](#page-36-0)

#### **Resirkulering av maskinvare**

Elektronisk utstyr er underlagt spesielle regler for avfallshåndtering og skal behandles på en miljømessig tilfredsstillende måte. Denne maskinen inneholder deler som kan gjenvinnes. Den skal derfor ikke kastes som vanlig avfall, men leveres til en IBM-forhandler, på en miljøstasjon eller ved et mottak for spesialavfall.

# **Innhold**

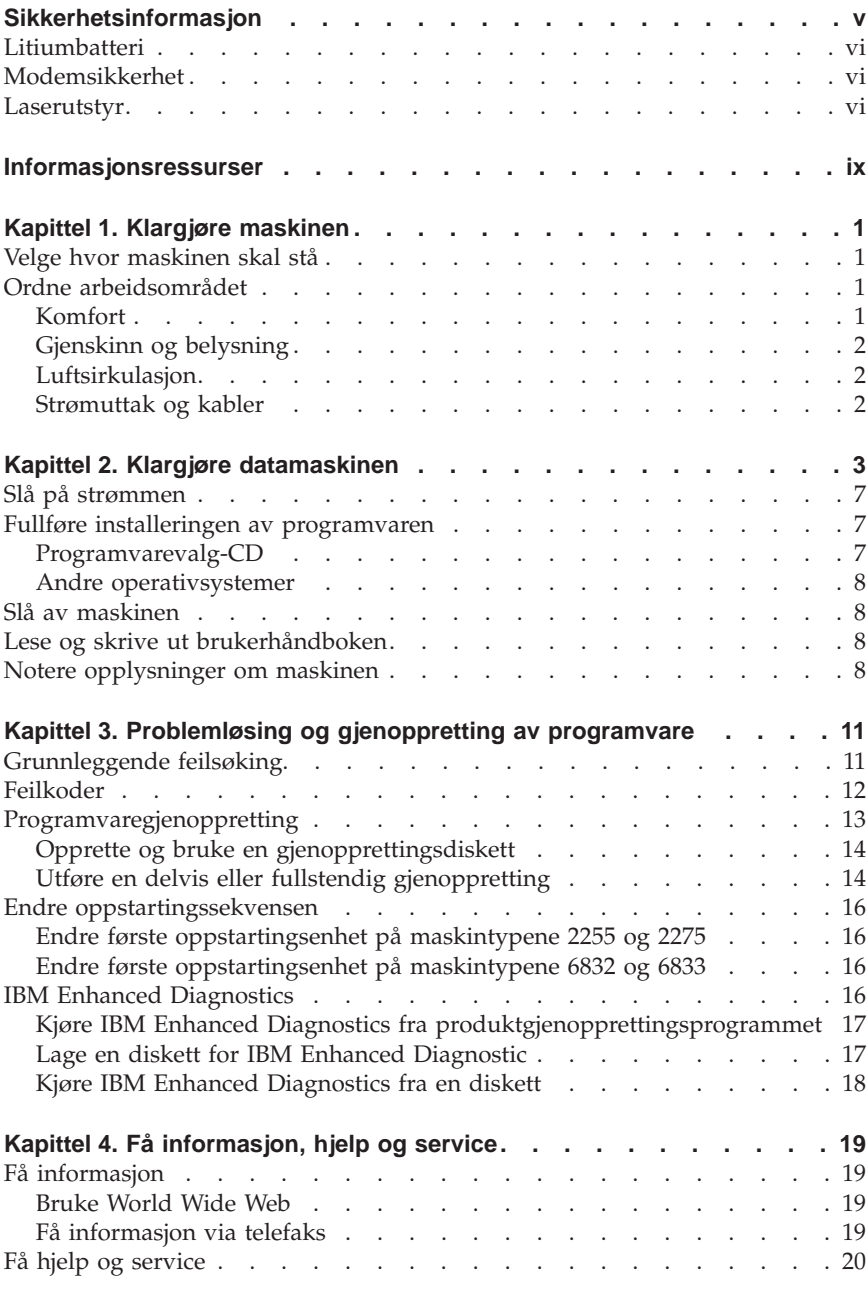

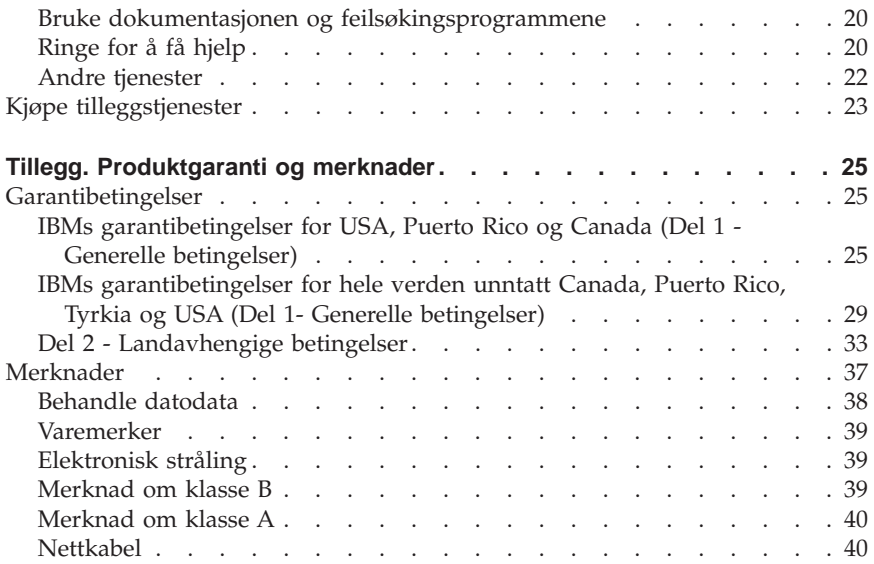

# <span id="page-6-0"></span>**Sikkerhetsinformasjon**

#### **FARE**

**Strøm fra nettkabler, telefonledninger og kommunikasjonskabler er farlig.**

**Slik unngår du elektriske støt:**

- v **Du må ikke tilkoble eller frakoble kabler eller utføre installering, vedlikehold eller konfigurering under tordenvær.**
- v **Du må koble alle kabler til jordede stikkontakter.**
- v **Du må bruke riktige kabler til alt utstyr som kobles til maskinen.**
- v **Om mulig bør du bare bruke en hånd når du frakobler signalkabler.**
- v **Bruk aldri utstyret i nærheten av brann, oversvømmelse eller annen fare for utstyret.**
- v **Frakoble de tilkoblede nettkablene, telekommunikasjonssystemene, nettverkene og modemene før du åpner dekselet på noen av enhetene, med mindre du blir bedt om noe annet i instruksjonene.**
- v **Tilkoble og frakoble kabler slik det er beskrevet i tabellen nedenfor, når du installerer, flytter eller åpner dekselet på maskinen eller tilkoblede enheter.**

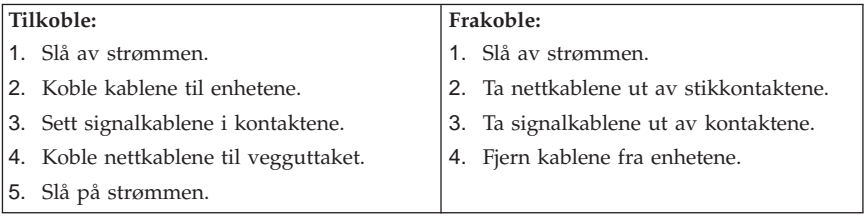

## <span id="page-7-0"></span>**Litiumbatteri**

#### **ADVARSEL:**

**Litiumbatteriet kan eksplodere hvis det ikke settes inn riktig.**

**Batteriet må bare byttes ut med et batteri med delenummer 33F8354 eller med et tilsvarende batteri som anbefales av produsenten. Batteriet inneholder litium og kan eksplodere hvis det ikke behandles riktig.**

*Du må ikke*

- v **kaste batteriet eller senke det i vann**
- v **varme det opp til mer enn 100°C**
- v **ta batteriet fra hverandre, lade det opp eller reparere det**

**Ikke kast batteriet som vanlig avfall. Lever det til forhandleren, på en miljøstasjon eller ved et mottak for spesialavfall.**

## **Modemsikkerhet**

For å redusere risikoen for brann, elektrisk støt og skade ved bruk av telefonutstyr må du alltid følge noen grunnleggende sikkerhetsregler, for eksempel:

- v Du må aldri installere telefonkabler i tordenvær.
- v Du må aldri installere telefonkontakter i våte lokaler med mindre kontaktene er beregnet på slike steder.
- v Du må aldri berøre uisolerte telefonkabler eller -terminaler med mindre telefonlinjen er frakoblet ved nettverksgrensesnittet.
- v Vær forsiktig når du installerer eller arbeider med telefonlinjer.
- v Unngå å bruke telefonen (annet enn trådløs type) i tordenvær. Du kan få støt ved lynnedslag.
- v Ikke bruk telefonen til å rapportere en gasslekkasje hvis telefonen befinner seg i nærheten av lekkasjen.

## **Laserutstyr**

Noen maskiner er utstyrt med en CD-ROM-stasjon eller DVD-ROM-stasjon fra fabrikken. CD-ROM-stasjoner og DVD-ROM-stasjoner selges også separat, som tilleggsutstyr. CD-ROM-stasjoner og DVD-ROM-stasjoner er laserprodukter. Stasjonene oppfyller kravene i IEC 825 og CENELEC EN 60 825 for laserprodukter i klasse 1.

Merk deg følgende når det er installert en CD-ROM-stasjon eller DVD-ROM-stasjon:

#### **ADVARSEL:**

**Hvis du bruker styringsutstyr eller utfører justeringer som ikke er nevnt her, kan det føre til at du utsetter deg for farlig laserstråling.**

Hvis du fjerner dekselet på CD-ROM-stasjonen eller DVD-ROM-stasjonen, kan det føre til farlig laserstråling. CD-ROM-stasjonen eller DVD-ROM-stasjonen inneholder ingen deler som må repareres. **Ikke fjern stasjonsdekslene.**

Noen CD-ROM-stasjoner og DVD-ROM-stasjoner kan inneholde en laserdiode i klasse 3A eller 3B. Merk deg dette:

#### **FARE**

**Laserstråling når dekselet åpnes. Stirr ikke inn i strålen, stirr ikke direkte på strålen med optiske instrumenter og unngå eksponering for strålen.**

# <span id="page-10-0"></span>**Informasjonsressurser**

Denne boken skal inneholde alle opplysninger som er nødvendige for å installere IBM-maskinen og starte operativsystemet. Denne boken inneholder også grunnleggende feilsøking, programvaregjenopprettingsprosedyrer og opplysninger om hvor du får hjelp og service.

Du finner flere opplysninger om maskinen din ved å bruke Access IBM i arbeidsområdet til å gå videre til følgende emner:

- Bruke maskinen
- v Installere programvare fra *Programvarevalg-CDen*
- Installere maskinvarealternativer
- v Tilkoble kommunikasjonskabler
- v Feilsøke vanlige problemer
- Registrere maskinen

Brukere med Internett-tilgang kan få tak i oppdatert informasjon om maskinen på World Wide Web. Du får du tilgang til denne informasjonen ved å gå til:

http://www.ibm.com/pc/support

Oppgi maskintype og modellnummer i feltet **Quick Path** og klikk på **Go**.

Du finner serviceopplysninger i vedlikeholdshåndboken (*Hardware Maintenance Manual*) på http://www.ibm.com/pc/support.

# <span id="page-12-0"></span>**Kapittel 1. Klargjøre maskinen**

```
Før du starter
Du må lese både "Sikkerhetsinformasjon" på side v og "Merknader" på
side 37.
```
## **Velge hvor maskinen skal stå**

Pass på at du har tilstrekkelig mange jordede stikkontakter til alle enhetene. Sett maskinen på et tørt sted. La det være minst 5 cm plass rundt maskinen, slik at det blir nok luftsirkulasjon.

## **Ordne arbeidsområdet**

Ordne utstyret og arbeidsplassen slik du foretrekker. Faktorer som lyskilder, luftkvalitet og plassering av strømuttak har også betydning for arbeidssituasjonen din.

## **Komfort**

Retningslinjene nedenfor kan være til hjelp når du skal tilrettelegge arbeidsplassen din.

Det er viktig å ha en god stol, for du blir sliten av å sitte i samme stilling over lengre tid. Ryggen og setet på stolen skal kunne justeres uavhengig av hverandre og gi god støtte. Setet bør være avrundet i forkant, slik at presset på lårene blir minst mulig. Still inn setet slik at du har lårene parallelt med gulvet, og plasser føttene flatt på gulvet eller på et fotbrett.

Når du bruker tastbordet, bør du holde underarmene parallelt med gulvet og bøye håndleddene minst mulig. Forsøk å bruke lette anslag og være avslappet i hender og fingre. Du kan endre vinkelen på tastbordet ved å justere tastbordføttene.

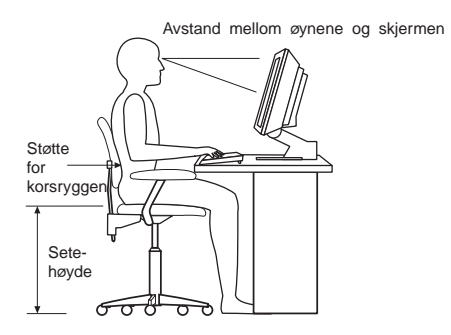

<span id="page-13-0"></span>Plasser skjermen slik at øverste del av skjermen er i eller rett under din øyenhøyde når du sitter ved tastbordet. Plasser den i passe avstand fra øynene, vanligvis mellom 50 og 60 centimeter. Pass også på at du plasserer den rett foran deg, slik at du ikke må vri kroppen for å se den.

# **Gjenskinn og belysning**

Plasser skjermen slik at det ikke blir gjenskinn fra lamper, vinduer eller andre lyskilder. Skjermen bør helst stå i rett vinkel i forhold til vinduer og andre sterke lyskilder. Reduser overlyset ved å slå av taklampen(e) eller bruke svakere lyspærer/lysrør. Hvis du plasserer skjermen nær et vindu, bør du bruke gardiner eller persienner for å dempe sollyset. Det kan også være lurt å justere lysstyrken og kontrasten på skjermen i løpet av dagen, etter hvert som dagslyset blir sterkere eller svakere.

Hvis det er umulig å unngå gjenskinn eller lys på skjermen, kan det hjelpe å sette på et antirefleksfilter. Slike filtre kan ha innvirkning på bildeskarpheten, så du bør først prøve å finne andre løsninger på problemet.

Støv på skjermen forsterker problemene med gjenskinn. Derfor bør du med jevne mellomrom rengjøre skjermen. Bruk en myk klut fuktet i et flytende glassrensemiddel uten slipemidler.

# **Luftsirkulasjon**

Maskinen og skjermen avgir varme. Viften i maskinen trekker inn frisk luft og sender oppvarmet luft ut i rommet. Skjermen slipper ut varm luft gjennom ventilasjonsriller. Hvis du sperrer for ventilasjonsrillene, blir skjermen etter hvert overopphetet og kan til slutt bli skadet. Plasser maskinen og skjermen slik at ventilasjonsrillene ikke blir blokkert. 5 cm med fritt rom er som regel nok. Pass også på at varmluften som blåses ut, ikke blåses direkte på noen.

# **Strømuttak og kabler**

Plasseringen av strømuttak og lengden på nettkabler og andre kabler kan avgjøre hvor du kan plassere datamaskinen.

Ta disse hensynene når du plasserer utstyret:

- v Bruk helst ikke skjøteledninger. Hvis det er mulig, bør du sette nettkabelen direkte i stikkontakten i veggen.
- v Legg kablene slik at ikke forbipasserende kan snuble i dem.

Du finner flere opplysninger om nettkabler under ["Nettkabel" på side 40](#page-51-0).

# <span id="page-14-0"></span>**Kapittel 2. Klargjøre datamaskinen**

Slik installerer du maskinen: Se etter de små kontaktikonene på baksiden av maskinen.

Hvis kablene og maskinen har fargekodede kontakter, bruker du fargene som veiledning når du skal koble til kablene. Du setter altså en blå kabelplugg i en blå kontakt og en rød kabelplugg i en rød kontakt på maskinen.

1. Kontroller stillingen til spenningsvelgeren bak på maskinen. Bruk en kulepenn til å stille inn velgeren om nødvendig.

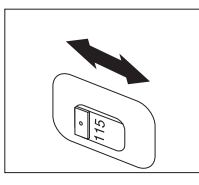

- v Hvis spenningsområdet er 90–137 V vekselstrøm, setter du spenningsvelgeren til 115 V.
- v Hvis spenningsområdet er 180–265 V vekselstrøm, setter du spenningsvelgeren til 230 V.
- 2. Det er mulig at maskinen leveres med en standard tastbordkabel **1** eller en USB-tastbordkabel 2. Koble tastbordkabelen til den riktige tastbordkontakten.

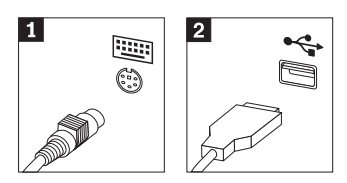

3. Det er mulig at maskinen leveres med en standard musekabel 1 eller en USB-musekabel 2. Koble musekabelen til den riktige musekontakten.

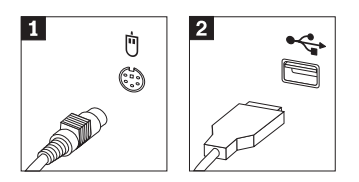

4. Koble skjermsignalkabelen til skjermkontakten og fest skruene godt.

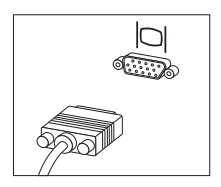

5. Hvis du har et modem, kobler du det til.

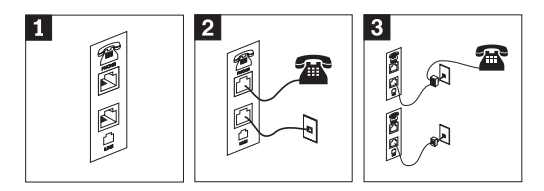

- 1<sup>1</sup> Noen modemer er koblet direkte til en telefonkontakten på veggen.
- 2 Modemtilkoblingen er geografisk betinget. I noen land, for eksempel i USA, kobler du modemkabelen til slik det er vist i illustrasjonen ovenfor.
- **3** I noen land kreves en splitter eller omformer, som vist i illustrasjonen ovenfor.
- 6. Hvis du har høyttalere, bruker du denne kontakten til å sende forsterkede lydsignaler fra maskinen til høyttalerne.

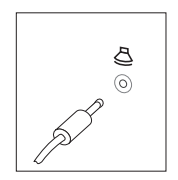

- 7. Tilkoble eventuelt tilleggsutstyr. Ikke alle modeller har de kontaktene som er vist.
	- a. Lyd

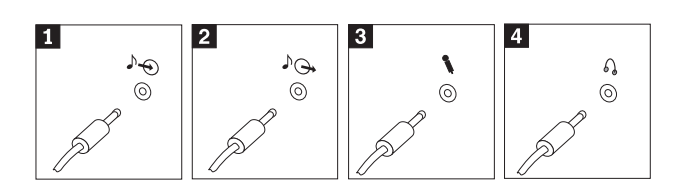

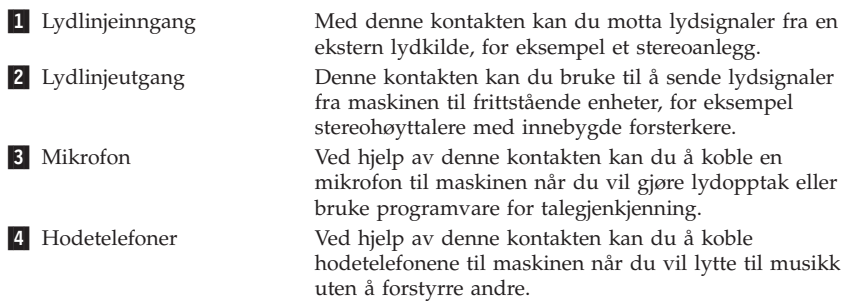

#### b. Andre kontakter

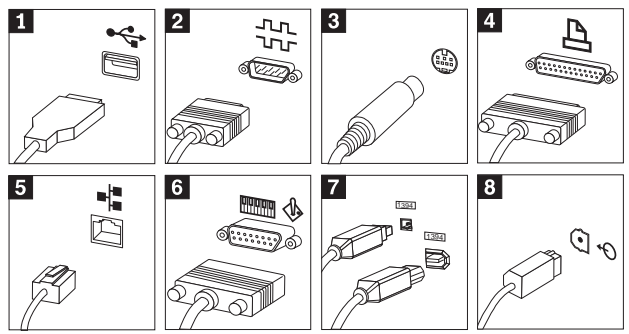

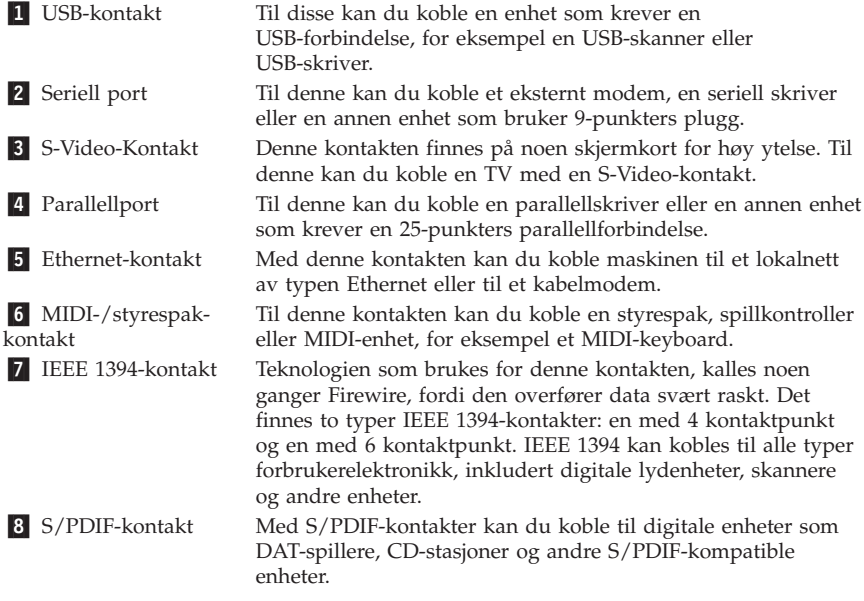

# **Viktig**

For å tilfredsstille kravene om elektromagnetisk kompatibilitet må du bruke skjermede og jordede kabler og kontaktutstyr.

<span id="page-18-0"></span>8. Sett deretter nettkablene i jordede stikkontakter.

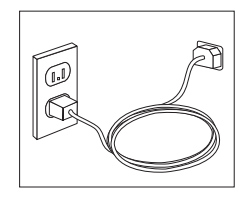

**Merk:** Hvis du vil ha flere opplysninger om kablene, går du til Access IBM i arbeidsområdet.

## **Slå på strømmen**

Slå på skjermen og andre frittstående enheter først. Deretter slår du på maskinen. Når selvtesten er ferdig, forsvinner IBM-logoen. Hvis maskinen har forhåndsinstallert programvare, starter installeringsprogrammet for programvaren.

#### **Viktig**

Les lisensbetingelsene nøye før du bruker programmene som følger med systemet. Disse betingelsene forklarer hvilke rettigheter, plikter og garantier du har for programvaren som følger med systemet. Ved å bruke programmene godtar du disse betingelsene. Hvis du ikke godtar betingelsene, må du ikke bruke programmene. Da returnerer du systemet og får pengene tilbake.

Hvis det oppstår problemer under oppstartingen, kan du lese ["Kapittel 3.](#page-22-0) [Problemløsing og gjenoppretting av programvare" på side 11](#page-22-0) og ["Kapittel 4. Få](#page-30-0) [informasjon, hjelp og service" på side 19](#page-30-0).

## **Fullføre installeringen av programvaren**

Når du starter maskinen for første gang, må du følge instruksjonene på skjermen for å fullføre installeringen av programvaren. Hvis du ikke fullfører installeringen av programvaren den første gangen du slår på maskinen, kan du få uventede resultater. Når installeringen er ferdig, klikker du på Access IBM-ikonet i arbeidsområdet for å få flere opplysninger om maskinen.

## **Programvarevalg-CD**

CDen *Programvarevalg* inneholder applikasjoner og styreprogrammer for maskinen. Sett CDen *Programvarevalg* i CD-stasjonen og følg instruksjonene på skjermen.

<span id="page-19-0"></span>Du kan bruke CDen til å

- v installere programmer direkte fra CDen (hvis maskinen har en CD-stasjon)
- v lage en logisk kopi av CDen *Programvarevalg* på platelageret eller en nettverksstasjon og installere programvareprodukter fra denne logiske CDen

CDen *Programvarevalg* har et enkelt grafisk brukergrensesnitt og en automatisk installeringsprosedyre for de fleste produkter. Den har også et hjelpesystem som beskriver innholdet på CDen.

Hvis du vil vite mer om hvordan du installerer programvare fra CDen *Programvarevalg*, går du til Access IBM i arbeidsområdet.

# **Andre operativsystemer**

Hvis du installerer et operativsystem selv, må du bruke instruksjonene som fulgte med operativsystemets CDer eller disketter. Husk å installere alle styreprogrammene etter at du har installert operativsystemet. Du finner installeringsinstruksjoner sammen med eller på CDene eller diskettene eller i informasjonsfiler (README).

# **Slå av maskinen**

Når du skal slå av maskinen, må du bruke den normale avslutningsprosedyren. Da unngår du å miste data som ikke er lagret og du unngår skade på programmene. Slik avslutter du Windows:

- 1. Klikk på **Start** i Windows-arbeidsområdet.
- 2. Klikk på **Avslutt**.
- 3. Velg **Avslutt**.
- 4. Klikk på **OK**.

# **Lese og skrive ut brukerhåndboken**

*Brukerhåndboken* for datamaskinen har informasjon om hvordan du installerer tilleggsutstyr. Denne PDF-filen får du tilgang til via Access IBM i arbeidsområdet. Du kan åpne den med Adobe Acrobat Reader og skrive den ut hvis du skal installere tilleggsutstyr.

# **Notere opplysninger om maskinen**

Det kan være nyttig å skrive ned opplysninger om datamaskinen, i tilfelle maskinen skulle trenge service.

Maskintypen (M/T), modellnummeret og serienummeret (S/N) står på en etikett på maskinen. Bruk denne tabellen til å notere disse opplysningene:

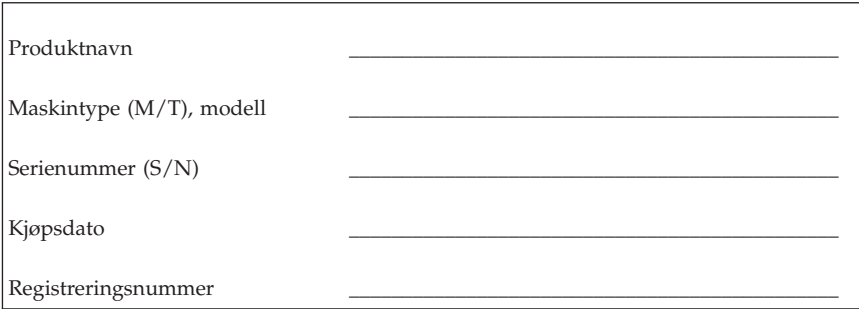

Du må oppgi registreringsnummeret for å få service og støtte. Du kan registrere maskinen per telefon når du ber om service og støtte. Gå til Access IBM i arbeidsområdet hvis du vil vite mer om hvordan du registrerer maskinen.

# <span id="page-22-0"></span>**Kapittel 3. Problemløsing og gjenoppretting av programvare**

Dette kapittelet inneholder grunnleggende opplysninger om feilsøking og gjenopprettingsverktøy som du kan bruke hvis du får problemer med datamaskinen. Gå til Access IBM i arbeidsområdet, der finner du mer avansert feilsøking.

## **Grunnleggende feilsøking**

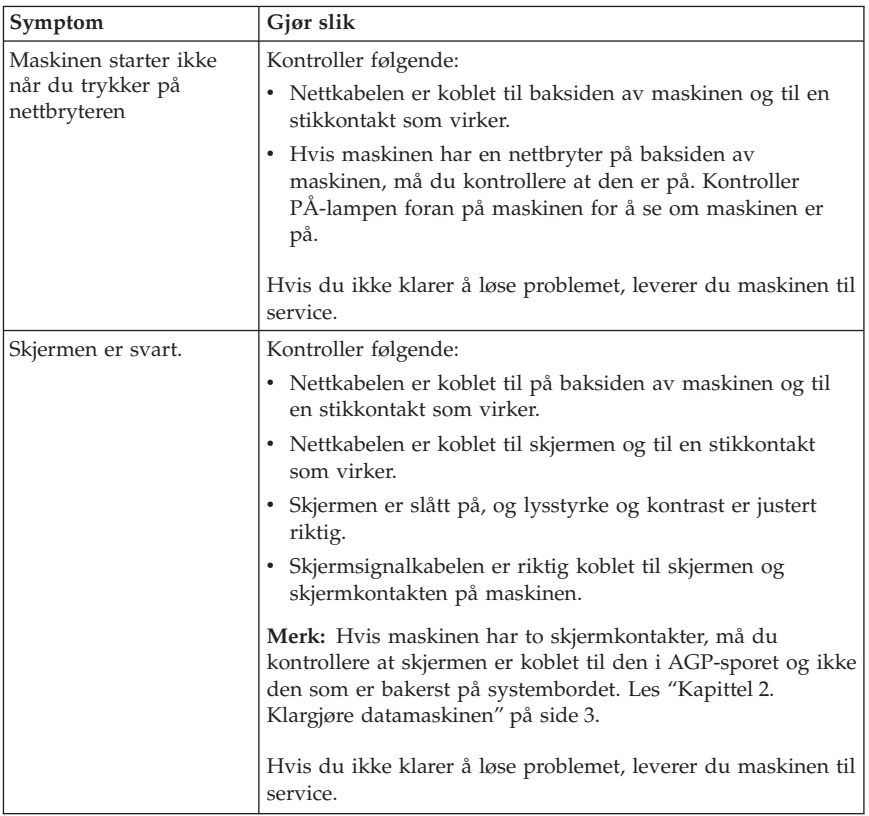

<span id="page-23-0"></span>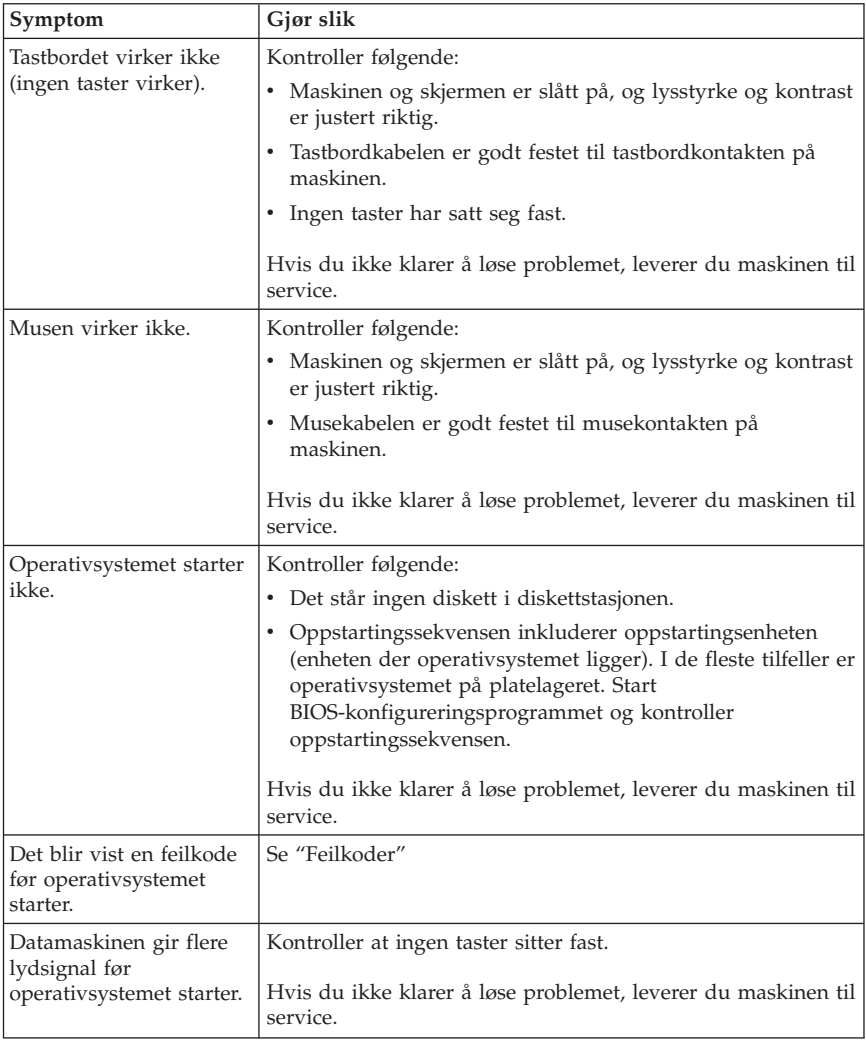

# **Feilkoder**

Tabellen nedenfor inneholder noen av feilkodene som kan bli vist når du slår på maskinen.

- v Noter eventuelle feilkoder som blir vist. Hvis du ringer og ber om støtte, vil du bli spurt om hvilke feilkoder som blir vist.
- v Hvis du får flere feilkoder, må du alltid forsøke å løse dem i den rekkefølgen de blir vist.
- <span id="page-24-0"></span>v Hvis du får en feilkode som ikke står i tabellen, er det nødvendig å foreta en grundigere feilsøking.
	- Hvis operativsystemet starter når du slår på maskinen, bruker du Access IBM til å kjøre IBM Enhanced Diagnostics og se i prosedyrene for feilsøking på systemet.

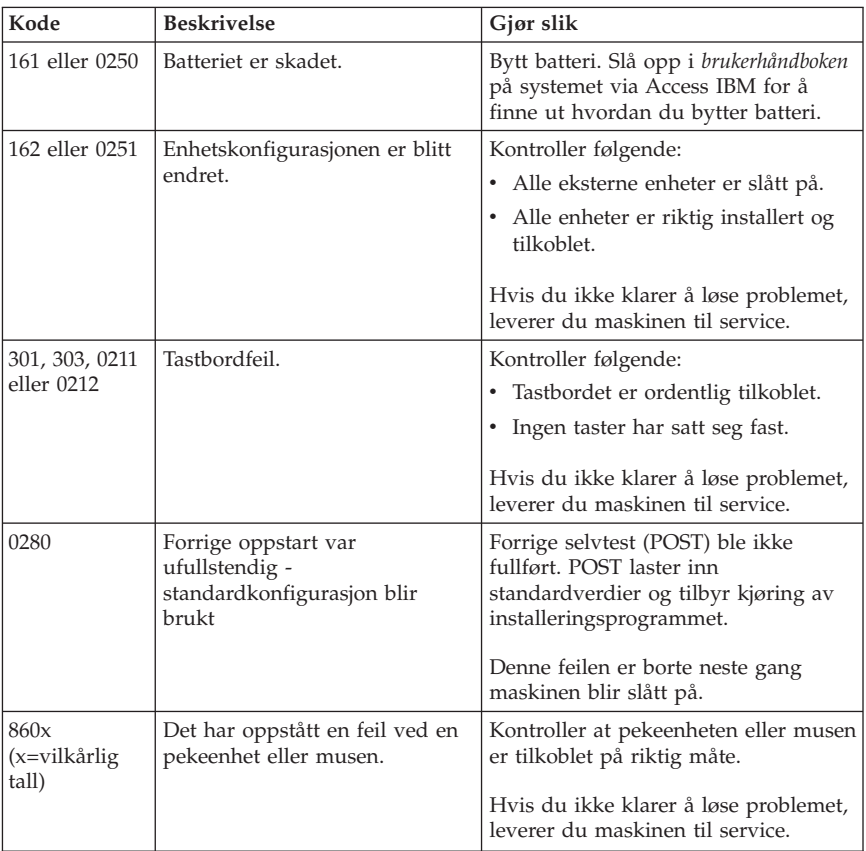

– Hvis operativsystemet ikke starter, trenger maskinen service.

# **Programvaregjenoppretting**

Bruk dette avsnittet hvis du må gjenopprette operativsystemet.

<span id="page-25-0"></span>**NB!**

På de fleste maskiner ligger produktgjenopprettingsprogrammet på en separat, skjult platelagerpartisjon. Ikke slett eller endre denne partisjonen. Hvis partisjonen blir skadet eller endret, leser du ["Kapittel 4. Få](#page-30-0) [informasjon, hjelp og service" på side 19](#page-30-0).

# **Opprette og bruke en gjenopprettingsdiskett**

Produktgjenopprettingsprogrammet ligger i en annen partisjon enn operativsystemet og kjøres uavhengig av operativsystemet. Når du skal ha tilgang til produktgjenopprettingsprogrammet, må du trykke på F11 mens F11-meldingen blir vist under oppstart av maskinen.

Hvis filen som styrer F11-klarmeldingen ved et uhell blir ødelagt eller slettet, blir ikke F11-klarmeldingen vist, og du har ikke lenger tilgang til produktgjenopprettingsprogrammet. Dette problemet kan du bare løse ved hjelp av en *gjenopprettingsdiskett*. Du bør så snart som mulig lage en *gjenopprettingsdiskett* og oppbevare den på et sikkert sted.

Slik lager du en *gjenopprettingsdiskett*:

- 1. Start maskinen og operativsystemet.
- 2. Vis katalogstrukturen til platelageret ved hjelp av Windows Utforsker.
- 3. Åpne mappen C:\IBMTOOLS.
- 4. Dobbeltklikk på RRDISK.BAT og følg instruksjonene på skjermen.

Slik bruker du *gjenopprettingsdisketten*:

- 1. Avslutt operativsystemet og slå av maskinen.
- 2. Sett *gjenopprettingsdisketten* inn i diskettstasjonen.
- 3. Slå på maskinen og følg instruksjonene på skjermen.

# **Utføre en delvis eller fullstendig gjenoppretting**

**NB!**

Produktgjenopprettingsprogrammet på den skjulte platelagerpartisjonen overskriver alle filene på C:\-stasjonen. En *fullstendig gjenoppretting* gjenoppretter operativsystemet, styreprogrammene og applikasjonene. En *delvis gjenoppretting* gjenoppretter operativsystemet og styreprogrammene, men ikke applikasjonene.

#### **Viktig**

Hvis du gjenoppretter operativsystemet fra en *produktgjenopprettings-CD* og du har mer enn en produktgjenopprettings-CD, må du alltid starte med *produktgjenopprettings-CD nummer 1*.

Slik gjenoppretter du operativsystemet:

- 1. Hvis du gjenoppretter programvaren med en *produktgjenopprettings-CD*, setter du CDen i CD-ROM-stasjonen og fortsetter med neste punkt. Hvis du bruker produktgjenopprettingsprogrammet på platelageret, fortsetter du med neste punkt.
- 2. Hvis du kan avslutte operativsystemet på normal måte, gjør du det.
- 3. Hvis maskinen er på, slår du den av nå.

**Merk:** Hvis du ikke klarer å slå av maskinen ved å holde nettbryteren nede i minst fire sekunder, trekker du ut nettkabelen og venter noen sekunder før du setter den inn igjen.

- 4. Slå på maskinen. Hvis du bruker produktgjenopprettingsprogrammet (ikke *produktgjenopprettings-CDen*), trykker du raskt på F11 når meldingen om produktgjenopprettingsprogrammet blir vist (den blir bare vist i noen få sekunder). Vent til produktgjenopprettingsmenyen blir vist.
	- **Merk:** Hvis du prøver å gjenopprette fra en *produktgjenopprettings-CD* og maskinen ikke starter fra CDen, går du til ["Endre](#page-27-0) [oppstartingssekvensen" på side 16](#page-27-0) og velger **CD-ROM** som første oppstartingsenhet.
- 5. Du får kanskje mulighet til å velge hvilket operativsystem du vil gjenopprette. Da velger du operativsystemet du vil gjenopprette.
- 6. Velg gjenopprettingsalternativet du vil bruke, og følg instruksjonene på skjermen.
- 7. Når gjenopprettingen er ferdig, avslutter du programmet og fjerner eventuelt CDen fra CD-ROM-stasjonen.
- 8. Start maskinen på nytt.

**Merk:** Hvis du gjenoppretter Windows NT Workstation, må platelageret partisjoneres før all platelagerplassen blir tilgjengelig. Hvis du vil ha informasjon om hvordan du partisjonerer resten av platelageret, leser du **Endre operativsystemet** i Access IBM.

## <span id="page-27-0"></span>**Endre oppstartingssekvensen**

Hvis du satte inn en CD i CD- eller DVD-ROM-stasjonen og maskinen ikke leser CDen når den starter opp, må du endre første oppstartingsenhet. Hvilken rutine du bør bruke avhenger av hvilken maskintype du har.

## **Endre første oppstartingsenhet på maskintypene 2255 og 2275**

- 1. Hvis maskinen allerede er på, må du først avslutte operativsystemet og deretter slå på maskinen igjen.
- 2. Når klarmeldingen for programmet blir vist, holder du nede F1-tasten til menyen til konfigureringsprogrammet kommer frem.
- 3. Velg **Oppstartingsalternativer**. Trykk på Enter i startsekvensen.
- 4. Velg **Første oppstartingsenhet**.
- 5. Velg **CD-ROM**. Følg instruksene på skjermen.
- 6. Når du er ferdig med å foreta endringer, velger du **Avslutt og lagre endringene**.
- 7. Maskinen starter på nytt.
- **Merk:** Husk på å endre første oppstartingsenhet tilbake til den opprinnelige innstillingen når du er ferdig med å bruke CDen.

## **Endre første oppstartingsenhet på maskintypene 6832 og 6833**

- 1. Hvis maskinen allerede er på, må du først avslutte operativsystemet og deretter slå på maskinen igjen.
- 2. Når IBM-logoen blir vist, holder du inne F12-tasten til du får frem oppstartingsmenyen til BIOS.
- 3. Velg **CD-ROM-stasjon** og trykk på Enter. Oppstartingen av maskinen fortsetter ettersom CD-ROM-stasjonen brukes som oppstartingsenhet.

## **IBM Enhanced Diagnostics**

Programmet IBM Enhanced Diagnostics kjøres uavhengig av operativsystemet. Du kan bruke dette programmet til å teste maskinvarekomponenter på maskinen. Du bør bruke dette programmet hvis du ikke har tilgang til andre metoder, eller når du har prøvd andre metoder uten å finne årsaken til en feil som sannsynligvis skyldes maskinvaren.

Du kan kjøre IBM Enhanced Diagnostics fra produktgjenopprettingsprogrammet på platelageret. Eller du kan lage en <span id="page-28-0"></span>diskett for IBM Enhanced Diagnostics ved hjelp av produktgjenopprettingsprogrammet eller *produktgjenopprettings-CDen* og kjøre feilsøking ved hjelp av disketten.

Du kan også laste ned nyeste versjon av feilsøkingsprogrammet fra http://www.ibm.com/pc/support på World Wide Web. Oppgi maskintype og modellnummer i feltet **Quick Path** for å finne nedlastbare filer for maskinen.

## **Kjøre IBM Enhanced Diagnostics fra produktgjenopprettingsprogrammet**

Slik kjører du feilsøking fra produktgjenopprettingsprogrammet:

- **Merk:** Hvis produktgjenopprettingsprogrammet på platelageret skulle bli skadet eller ikke tilgjengelig, kan du kjøre IBM Enhanced Diagnostics fra *produktgjenopprettings-CDen*.
- 1. Avslutt operativsystemet og slå av maskinen.
- 2. Slå på maskinen. Trykk raskt på F11 når meldingen for produktgjenopprettingsprogrammet blir vist (meldingen blir bare vist i noen få sekunder). Vent til produktgjenopprettingsmenyen blir vist.
- 3. Du kan bli bedt om å velge systeminnstilling, avhengig av hvilket operativsystem du har. Hvis du ikke blir bedt om det, fortsetter du til neste trinn.
- 4. Fra hovedmenyen velger du **Systemfunksjoner**.
- 5. På menyen Systemfunksjoner velger du **Kjør feilsøking**. Programmet IBM Enhanced Diagnostics starter. Når feilsøkingen er ferdig, kommer du tilbake til hovedmenyen til produktgjenopprettingsprogrammet.
- 6. Start maskinen på nytt.

# **Lage en diskett for IBM Enhanced Diagnostic**

Slik lager du en diskett for *IBM Enhanced Diagnostics* ved hjelp av produktgjenopprettingsprogrammet:

- 1. Avslutt operativsystemet og slå av maskinen.
- 2. Slå på maskinen. Trykk raskt på F11 når meldingen for produktgjenopprettingsprogrammet blir vist (meldingen blir bare vist i noen få sekunder). Vent til produktgjenopprettingsmenyen blir vist.
- 3. Du kan bli bedt om å velge systeminnstilling, avhengig av hvilket operativsystem du har. Hvis du ikke blir bedt om det, fortsetter du til neste trinn.
- 4. Fra hovedmenyen velger du **Systemfunksjoner**.
- 5. Velg **Create a diagnostic diskette** og følg instruksjonene på skjermen .
- 6. Når du blir bedt om det, setter du en tom, formatert diskett inn i diskettstasjonen og følger instruksjonene på skjermen.

<span id="page-29-0"></span>**Merk:** Du kan også laste ned nyeste versjon av feilsøkingsprogrammet fra http://www.ibm.com/pc/support på World Wide Web. Oppgi maskintype og modellnummer i feltet **Quick Path** for å finne nedlastbare filer for maskinen.

## **Kjøre IBM Enhanced Diagnostics fra en diskett**

Slik kjører du feilsøkingsprogrammet fra en diskett:

- 1. Avslutt operativsystemet og slå av maskinen.
- 2. Sett disketten *IBM Enhanced Diagnostics* i diskettstasjonen.
- 3. Slå på maskinen.
- 4. Følg instruksjonene på skjermen. Hvis du vil ha hjelp, trykker du på F1.
- 5. Når programmet er ferdig, tar du ut disketten fra diskettstasjonen.
- 6. Avslutt systemet eller start maskinen på nytt.

# <span id="page-30-0"></span>**Kapittel 4. Få informasjon, hjelp og service**

Hvis du trenger hjelp, service, teknisk assistanse eller bare mer informasjon om IBMs produkter, kan du få det fra IBM på forskjellige måter. Dette emnet inneholder opplysninger om hvor du kan henvende deg hvis du vil ha mer informasjon om IBM og IBMs produkter, hva du skal gjøre hvis det oppstår feil på maskinen din og hvem du skal ringe hvis maskinen må til service.

# **Få informasjon**

Du finner informasjon om IBM-maskinen og om eventuell forhåndsinstallert programvare i dokumentasjon som følger med datamaskinen. Denne dokumentasjonen omfatter trykte bøker, bøker på systemet, README-filer og hjelpefiler. Du kan dessuten få informasjon om IBMs produkter på World Wide Web og via IBM Automated Fax System.

## **Bruke World Wide Web**

På World Wide Web har IBM et nettsted med oppdatert informasjon om IBMs PC-produkter og -støtte. Adressen til hjemmesiden for IBM PC er http://www.ibm.com/pc.

Du finner opplysninger om støtte for IBM-produkter, inkludert støttet tilleggsutstyr, på adressen http://www.ibm.com/pc/support.

Hvis du velger Profile fra siden for støtte, kan du lage en tilpasset side for støtte som gjelder for din maskinvare, som inneholder ofte stilte spørsmål, opplysninger om deler, tekniske tips og filer som kan lastes ned. I tillegg kan du velge å motta e-postmeldinger hver gang ny informasjon blir tilgjengelig om produktene du har registrert.

Du kan også bestille bøker via IBMs system for bestilling av publikasjoner på adressen

http://www.elink.ibmlink.ibm.com/public/applications/publications/cgibin/pbi.cgi.

# **Få informasjon via telefaks**

I USA eller Canada kan du motta markedsinformasjon og teknisk informasjon om emner som for eksempel maskinvare, operativsystemer og lokalnett (LAN) over telefaks hvis du har en telefon og tilgang til en faksmaskin.

Da ringer du til IBM Automated Fax System, som er åpent 24 timer i døgnet, 7 dager i uken. Følg instruksjonene du får oppgitt, slik at informasjonen du ber om blir sendt til faksmaskinen din. Hvis du vil få tilgang til IBM Automated Fax System i USA eller Canada, ringer du 1-800-426-3395.

# <span id="page-31-0"></span>**Få hjelp og service**

Hvis du har problemer med maskinen, kan du få hjelp fra en rekke kilder.

# **Bruke dokumentasjonen og feilsøkingsprogrammene**

Mange problemer med datamaskinen kan løses uten hjelp utenfra. Hvis det oppstår et problem med maskinen, begynner du først med å søke i problemløsingsinformasjonen i dokumentasjonen til maskinen. Hvis du tror du har et programvareproblem, slår du opp i dokumentasjonen, inkludert README-filer og hjelp på systemet, som følger med operativsystemet eller applikasjonen.

Når du skal identifisere maskinvareproblemer, kan du bruke en rekke feilsøkingsprogrammer som følger med de fleste IBM-maskiner. Slå opp i problemløsingsinformasjonen i dokumentasjonen til maskinen hvis du vil ha informasjon om hvordan du bruker feilsøkingsprogrammene.

Ved hjelp av problemløsingsinformasjonen eller feilsøkingsprogrammene kan du finne ut om du trenger flere eller oppdaterte styreprogrammer eller annen programvare. IBM vedlikeholder sider på World Wide Web der du kan få den mest oppdaterte tekniske informasjonen og laste ned styreprogrammer og oppdateringer. Hvis du vil ha tilgang til disse sidene, går du til adressen http://www.ibm.com/pc/support/ og følger instruksjonene du får oppgitt.

# **Ringe for å få hjelp**

Hvis du har forsøkt å løse problemet på egen hånd men fortsatt trenger hjelp, kan du i garantiperioden få hjelp og opplysninger over telefon via IBMs linje for PC-støtte. Disse tjenestene er tilgjengelige i garantiperioden:

- v Feilsøking Kvalifisert personale hjelper deg med feilsøking hvis du har et maskinvareproblem, og avgjør hva som må gjøres for å løse problemet.
- v Reparasjon av IBM-maskinvare Hvis problemet skyldes IBM-maskinvare med gyldig garanti, er kvalifisert servicepersonale tilgjengelig og kan gi nødvendig hjelp.
- v Teknisk forbedring Av og til kan det være nødvendig med endringer etter at et produkt er solgt. IBM eller autoriserte IBM-forhandlere leverer tekniske forbedringer (ECer) som er aktuelle for din maskinvare.

Følgende dekkes ikke:

v Utskiftning eller bruk av deler fra andre produsenter enn IBM eller deler som ikke er garantert av IBM

**Merk:** Alle garanterte deler har en ID-kode med 7 tegn med formatet IBM FRU XXXXXXX.

- v Identifikasjon av programvareproblemer
- v BIOS-konfigurering som del av installering eller oppgradering
- Endringer eller oppgraderinger av styreprogrammer
- v Installering og vedlikehold av nettverksoperativsystemer (NOS)
- v Installering og vedlikehold av applikasjoner

Slå opp i IBMs maskinvaregaranti hvis du vil ha en fullstendig beskrivelse av IBMs garantibetingelser. Ta vare på kjøpsbeviset i tilfelle du trenger garantiservice.

I USA og Canada er disse tjenestene tilgjengelige 24 timer i døgnet 7 dager i uken. I Storbritannia er disse tjenestene tilgjengelige fra mandag til fredag, fra 9.00 til 18.00.

**Merk:** Svartiden kan variere avhengig av antallet innkommende samtaler og hvor krevende problemene er.

Om mulig bør du sitte ved maskinen når du ringer. Du bør ha disse opplysningene klare når du ringer:

- Maskintype og modell
- v Serienumre for IBM-maskinvare
- v Beskrivelse av problemet
- v Nøyaktig ordlyd i eventuelle feilmeldinger
- v Konfigurasjonsopplysninger for maskin- og programvare

Telefonnumrene kan bli endret uten varsel. Du finner de mest oppdaterte telefonnumrene ved å gå til adressen http://www.ibm.com/pc/support/ og klikke på **HelpCenter Phone List**.

<span id="page-33-0"></span>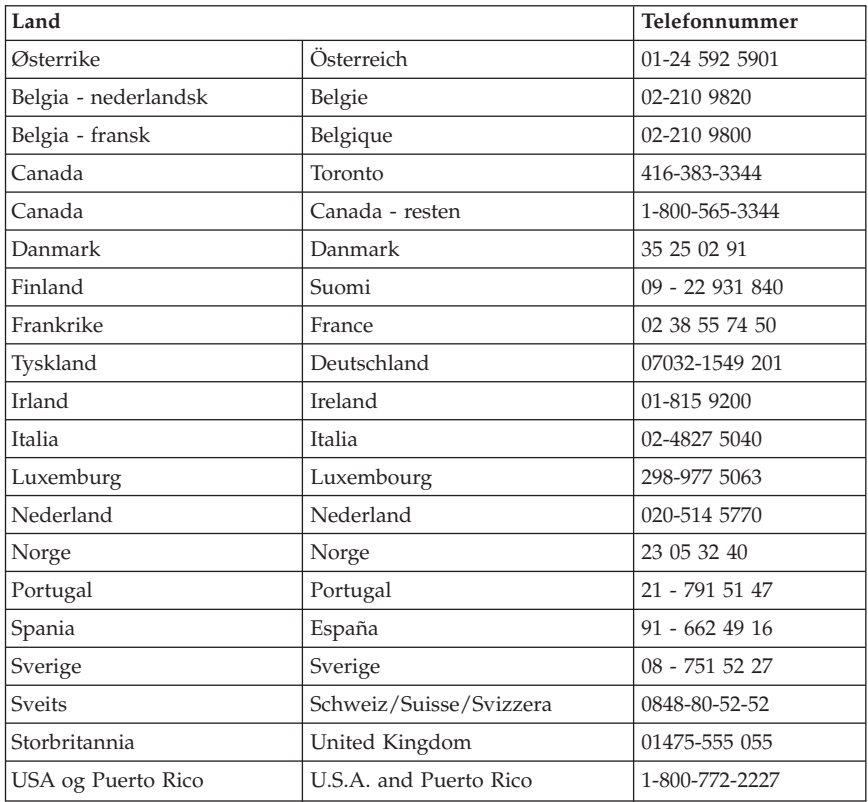

I andre land tar du kontakt med din IBM-forhandler eller IBM-representant.

# **Andre tjenester**

Hvis du vil kommunisere med HelpCenter, kan du bruke IBM Update Connector, som er et fjerntilkoblet kommunikasjonverktøy som du kan bruke med noen IBM-maskiner. Ved hjelp av Update Connector kan du motta og laste ned oppdateringer til noe av programvaren som følger med maskinen.

Med noen maskinmodeller kan du registrere deg for internasjonal garantiservice. Hvis du har maskinen med på reiser eller hvis du må flytte maskinen til et annet land, kan du skaffe deg et internasjonalt garantiservicesertifikat som godtas i så og si alle land der IBM eller IBM-forhandlere selger eller utfører service på IBM-produkter.

Her kan du få flere opplysninger eller du registrere deg for Internasjonal garantiservice:

v I USA eller Canada ringer du 1-800-497-7426.

- <span id="page-34-0"></span>v I Europa ringer du 44-1475-893638 (Greenock, Storbritannia).
- v I Australia og New Zealand ringer du 61-2-9354-4171.
- v I andre land tar du kontakt med din IBM-forhandler eller IBM-representant.

IBM Integrated Technology Services tilbyr en rekke tjenester innen teknologistøtte, implementering og administrasjon. Du finner mer informasjon om tjenestene på web-stedet til Integrated Technology Services på adressen http://www.ibm.com/services/its/.

Hvis du trenger hjelp i forbindelse med installeringen av, eller har spørsmål knyttet til, Servicepakker for det forhåndsinstallerte Microsoft Windows-produktet, kan du gå til nettsiden for Microsoft Product Support Services på http://support.microsoft.com/directory/ eller du kan kontakte IBM HelpCenter. Det kan hende du må betale for tjenestene.

## **Kjøpe tilleggstjenester**

Både før og etter at garantiperioden er utløpt, kan du kjøpe tilleggstjenester, for eksempel støtte for maskinvare, operativsystemer og applikasjoner fra IBM og andre leverandører, installering og konfigurering av nettverk, utvidede reparasjonstjenester for maskinvare og tilpasset installering. Tjenestetilbudet og navnene på tjenestene kan variere fra land til land.

Hvis du vil ha flere opplysninger om disse tjenestene, slår du opp i dokumentasjonen på systemet.

# <span id="page-36-0"></span>**Tillegg. Produktgaranti og merknader**

Her finner du opplysninger om produktgarantien og andre merknader.

## **Garantibetingelser**

Disse garantibetingelsene består av to deler: Del 1 og del 2. Del 1 varierer fra land til land. Del 2 er den samme for alle land. Du må lese både del 1 for ditt land og del 2.

- v **USA, Puerto Rico og Canada (Z125-4753-05 11/97)** ("IBMs garantibetingelser for USA, Puerto Rico og Canada (Del 1 - Generelle betingelser)")
- v **Alle land unntatt Canada, Puerto Rico, Tyrkia og USA (Z125-5697-01 11/97)** (["IBMs garantibetingelser for hele verden unntatt Canada, Puerto Rico,](#page-40-0) [Tyrkia og USA \(Del 1- Generelle betingelser\)" på side 29\)](#page-40-0)
- v **Landavhengige betingelser** (["Del 2 Landavhengige betingelser" på side 33](#page-44-0))

## **IBMs garantibetingelser for USA, Puerto Rico og Canada (Del 1 - Generelle betingelser)**

*Disse garantibetingelsene omfatter Del1-Generelle betingelser og Del 2 - Landavhengige betingelser.* **Betingelsene i Del 2 kan erstatte eller endre Del 1.** *Garantien IBM gir gjennom disse garantibetingelsene, gjelder bare for maskiner du kjøper til eget bruk, og ikke for videresalg, fra IBM eller en forhandler. Med* ″*Maskin*″ *menes en IBM-maskin, maskinens tilleggsutstyr, endringer, oppgraderinger, deler eller tilbehør, og alle kombinasjoner av disse. Begrepet* ″*Maskin*″ *omfatter ingen programvare, verken forhåndsinstallert på Maksinen eller installert senere på noen måte. Med mindre IBM oppgir noe annet, gjelder følgende garantier bare i landet der du kjøper maskinen. Ingen av disse bestemmelsene tilsidesetter forbrukerens lovbestemte og ufravikelige rettigheter. Hvis du har spørsmål, kan du kontakte IBM eller din forhandler.*

**Maskin -** A20i type 2255 og 2275 **Garantiperiode\*** Deler: Ett (1) år Arbeid: Ett (1) år **Maskin -** A60 type 6833 **Garantiperiode\*** Deler: Tre (3) år Arbeid: Tre (3) år **Maskin -** A60i type 6832 **Garantiperiode\*** v USA og Puerto Rico - Deler: Tre (3) år Arbeid: Tre (3) år

v Canada - Deler: Ett (1) år Arbeid: Ett (1) år

*\*Kontakt din maskinleverandør hvis du vil ha opplysninger garantiservice. Noen IBM-maskiner har garanti med service på stedet. Dette er avhengig av hvilket land servicen blir utført i.*

#### **IBM-garanti for Maskiner**

IBM garanterer at hver Maskin 1) er feilfri i materialer og utførelse og 2) er i overensstemmelse med IBMs offisielt kunngjorte spesifikasjoner. Garantiperioden for en Maskin er en oppgitt, fast periode som starter på Installeringsdatoen. Datoen på din kvittering er Installeringsdatoen, med mindre IBM eller forhandleren opplyser noe annet.

I garantiperioden vil IBM eller din forhandler, uten ekstra betaling, yte service gjennom reparasjon og utskifting av Maskinen, under den servicetype som er definert for Maskinen, samt installere tekniske forbedringer som gjelder for Maskinen.

Hvis en Maskin ikke virker som garantert i garantiperioden og IBM eller forhandleren verken er i stand til å 1) rette forholdet eller 2) erstatte den med en som minst er funksjonelt likeverdig, kan du returnere Maskinen til kjøpsstedet og få refundert beløpet. Erstatningen trenger ikke å være ny, men skal være i god driftsmessig stand.

#### **Garantiens omfang**

Garantien dekker ikke reparasjon eller bytte av en Maskin som skyldes feilaktig bruk, ulykker, endringer, mangelfulle lokaler eller operativmiljøer, feil vedlikehold utført av Kunden, eller feil som skyldes et produkt IBM ikke er ansvarlig for. Garantien opphører hvis Maskinens eller delenes identifikasjonsmerker fjernes eller endres.

#### **DISSE BETINGELSENE ER FULLSTENDIGE OG ERSTATTER ALLE ANDRE BETINGELSER. DISSE BETINGELSENE GIR DEG SPESIELLE JURIDISKE RETTIGHETER. I TILLEGG KAN DU HA ANDRE**

#### **LOVBESTEMTE RETTIGHETER SOM KAN VARIERE FRA LAND TIL LAND. NOEN LAND TILLATER IKKE ANSVARSBEGRENSNINGER SLIK AT OVENFORNEVNTE BEGRENSNINGER IKKE GJELDER. GARANTIEN GJELDER I SLIKE TILFELLER IKKE UTOVER DEN LOVBESTEMTE GARANTIPERIODEN.**

#### **Hva som ikke dekkes av garantien**

IBM garanterer ikke feilfri drift av en Maskin.

Med mindre annet er oppgitt, leverer IBM ikke-IBM-maskiner **UTEN GARANTIER AV NOE SLAG.**

Enhver teknisk eller annen støtte som gis for en Maskin under garanti, for eksempel assistanse via telefon for "hvordan"-spørsmål og spørsmål om konfigurering og installering av Maskinen, gis **UTEN GARANTIER AV NOE SLAG.**

#### **Garantiservice**

Hvis du ønsker garantiservice for Maskinen, kontakter du forhandleren eller IBM. I USA ringer du IBM på 1-800-772-2227. I Canada ringer du IBM på 1-800-565-3344. (I Toronto ringer du 416-383-3344.) Det er mulig du må fremlegge et kjøpsbevis.

IBM eller forhandleren utfører enkelte typer reparasjoner eller utskiftninger, enten i Kundens lokaler eller ved et servicesenter, for å holde eller sette Maskiner i slik stand at de oppfyller sine Spesifikasjoner. IBM eller din forhandler informerer deg om tilgjengelige typer service for en Maskin i det landet den er installert. IBM kan etter eget valg reparere eller skifte ut Maskinen.

Når garantiservice innebærer at en Maskin eller del blir skiftet ut, blir den utskiftede Maskinen/delen IBMs eller forhandlerens eiendom, og erstatningen blir Kundens eiendom. Kunden bekrefter at alle utskiftede deler er originale og uendrede. Erstatningen trenger ikke å være ny, men skal være i god driftsmessig stand og være minst funksjonelt likeverdig med det den erstatter. De opprinnelige garantibetingelsene fortsetter å gjelde for deler som erstatter utskiftede deler.

Tilleggsutstyr, endringer eller oppgraderinger som IBM eller forhandleren utfører service for, må være installert på en Maskin som er 1) for enkelte Maskiner, Maskinen angitt med serienummer, og 2) på et teknisk nivå som er kompatibelt med tilleggsutstyret, endringen eller oppgraderingen.

Tilleggsutstyr, endringer og oppgraderinger kan medføre at deler blir fjernet og returnert til IBM. En del som erstatter en fjernet del, vil få samme garantistatus som den fjernede delen.

Før IBM eller forhandleren skifter ut en Maskin eller en del, skal Kunden fjerne tilleggsutstyr, deler, alternativer, endringer og tilkoblede enheter som garantiservice ikke gjelder for.

Du skal dessuten

- 1. sørge for at Maskinen er fri for heftelser eller begrensninger som hindrer at den kan skiftes ut;
- 2. skaffe tillatelse fra eieren når IBM eller din forhandler skal utføre service på en Maskin som du ikke eier; og
- 3. der det gjelder, før service blir utført
	- a. benytte den feilsøkingsprosedyren IBM eller forhandleren beskriver;
	- b. sikre alle programmer, data og penger som ligger i en Maskin;
	- c. gi IBM eller forhandleren tilstrekkelig, fri og sikker adgang til lokalene slik at de kan oppfylle sine forpliktelser; og
	- d. informere IBM eller forhandleren om endringer i Maskinens installasjonssted.

IBM er ansvarlig for tap av eller skade på Kundens Maskin mens den 1) er i IBMs forvaring eller 2) transporteres i de tilfeller der IBM er ansvarlig for å betale fraktomkostningene.

Verken IBM eller forhandleren er ansvarlig for eventuell konfidensiell, merkebeskyttet eller personlig informasjon som måtte være lagret på en Maskin du av en eller annen årsak returnerer til IBM eller forhandleren. Du skal fjerne all slik informasjon før du returnerer Maskinen.

#### **Produktstatus**

Den enkelte IBM-maskin er produsert fra nye deler eller nye og brukte deler. I enkelte tilfeller er Maskinen ikke ny og har vært installert tidligere. IBMs garantibetingelser gjelder uansett produksjonsmåte.

#### **Ansvarsbegrensning**

Situasjoner kan oppstå hvor feil eller mangler fra IBMs side medfører at du har rett til erstatning fra IBM. I ethvert slikt tilfelle er IBMs erstatningsansvar under enhver omstendighet begrenset til

- 1. skader på person (inkludert død) og personlig eiendom; og
- 2. andre direkte tap, begrenset til det høyeste av U.S. \$ 100 000 (eller tilsvarende i lokal valuta), eller prisen (for periodiske beløp gjelder verdien for 12 måneder) for Maskinen kravet gjelder.

<span id="page-40-0"></span>Denne grensen gjelder også for IBMs leverandører og din forhandler. Dette er maksimum for hva IBM, IBMs leverandører og forhandleren samlet er ansvarlig for.

**IBM ER UNDER INGEN OMSTENDIGHET ANSVARLIG FOR NOE AV FØLGENDE: 1) KRAV SOM TREDJEPART MÅTTE REISE MOT KUNDEN FOR SKADER (ANDRE ENN DE SOM ER NEVNT UNDER FØRSTE PUNKT OVENFOR); 2) TAP AV, ELLER SKADE PÅ, KUNDENS DATA; ELLER 3) SPESIELLE, AVLEDEDE ELLER INDIREKTE SKADER (HERUNDER TAPT FORTJENESTE ELLER TAP AV FORVENTEDE BESPARELSER), SELV OM IBM, IBMs LEVERANDØRER ELLER FORHANDLEREN ER UNDERRETTET OM MULIGHETENE FOR SLIKE SKADER, TAP ELLER KRAV. NOEN LAND TILLATER IKKE ANSVARSBEGRENSNINGER SLIK AT OVENFORNEVNTE BEGRENSNINGER IKKE GJELDER.**

## **IBMs garantibetingelser for hele verden unntatt Canada, Puerto Rico, Tyrkia og USA (Del 1- Generelle betingelser)**

*Disse garantibetingelsene omfatter Del1-Generelle betingelser og Del 2 - Landavhengige betingelser.* **Betingelsene i Del 2 kan erstatte eller endre betingelser i Del 1.** *Garantien IBM gir gjennom disse garantibetingelsene, gjelder bare for Maskiner du kjøper til eget bruk, og ikke for videresalg, fra IBM eller en forhandler. Med* ″*Maskin*″ *menes en IBM-maskin, maskinens tilleggsutstyr, endringer, oppgraderinger, deler eller tilbehør, og alle kombinasjoner av disse. Begrepet* ″*Maskin*″ *omfatter ingen programvare, verken forhåndsinstallert på Maksinen eller installert senere på noen måte. Med mindre IBM oppgir noe annet, gjelder følgende garantier bare i landet der du kjøper maskinen. Ingen av disse bestemmelsene tilsidesetter forbrukerens lovbestemte og ufravikelige rettigheter. Hvis du har spørsmål, kan du kontakte IBM eller din forhandler.*

**Maskin -** A20i type 2255 og 2275

**Garantiperiode\*** Deler: Ett (1) år Arbeid: Ett (1) år

**Maskin -** A60 type 6833

#### **Garantiperiode\***

- v EMEA og Latin-Amerika Deler: Tre (3) år Arbeid: Tre (3) år
- v Japan Deler: Ett (1) år Arbeid: Ett (1) år
- v Bangladesh, Filippinene, Hongkong, India, Indonesia, Kina, Malaysia, Singapore, Sri Lanka, Taiwan, Thailand og Vietnam - Deler: Tre (3) år Arbeid: Ett (1) år\*\*
- v Alle andre land Deler: Tre (3) år Arbeid: Tre (3) år

**Maskin -** A60i type 6832

#### **Garantiperiode\***

- v EMEA Deler: Tre (3) år Arbeid: Tre (3) år
- v Alle andre land Deler: Ett (1) år Arbeid: Ett (1) år

*\*Kontakt din maskinleverandør hvis du vil ha opplysninger garantiservice. Noen IBM-maskiner har garanti med service på stedet. Dette er avhengig av hvilket land servicen blir utført i.*

- \*\* IBM gir garantiservice uten betaling for:
- 1. deler og arbeid i det første året i garantiperioden
- 2. deler, på utvekslingsbasis, i annet og tredje år av garantiperioden.

IBM vil belaste deg for eventuelt arbeid IBM gjør i forbindelse med reparasjonen eller byttingen.

#### **IBM-garanti for Maskiner**

IBM garanterer at hver Maskin 1) er feilfri i materialer og utførelse og 2) er i overensstemmelse med IBMs offisielt kunngjorte spesifikasjoner. Garantiperioden for en Maskin er en oppgitt, fast periode som starter på Installeringsdatoen. Datoen på din kvittering er Installeringsdatoen, med mindre IBM eller forhandleren opplyser noe annet.

I garantiperioden vil IBM eller din forhandler, uten ekstra betaling, yte service gjennom reparasjon og utskifting av Maskinen, under den servicetype som er definert for Maskinen, samt installere tekniske forbedringer som gjelder for Maskinen.

Hvis en Maskin ikke virker som garantert i garantiperioden og IBM eller forhandleren verken er i stand til å 1) rette forholdet eller 2) erstatte den med en som minst er funksjonelt likeverdig, kan du returnere Maskinen til kjøpsstedet og få refundert beløpet. Erstatningen trenger ikke å være ny, men skal være i god driftsmessig stand.

#### **Garantiens omfang**

Garantien dekker ikke reparasjon eller bytte av en Maskin som skyldes feilaktig bruk, ulykker, endringer, mangelfulle lokaler eller operativmiljøer, feil vedlikehold utført av Kunden, eller feil som skyldes et produkt IBM ikke er ansvarlig for. Garantien opphører hvis Maskinens eller delenes identifikasjonsmerker fjernes eller endres.

**DISSE BETINGELSENE ER FULLSTENDIGE OG ERSTATTER ALLE ANDRE BETINGELSER. DISSE BETINGELSENE GIR DEG SPESIELLE JURIDISKE RETTIGHETER. I TILLEGG KAN DU HA ANDRE LOVBESTEMTE RETTIGHETER SOM KAN VARIERE FRA LAND TIL LAND. NOEN LAND TILLATER IKKE ANSVARSBEGRENSNINGER SLIK AT OVENFORNEVNTE BEGRENSNINGER IKKE GJELDER. GARANTIEN GJELDER I SLIKE TILFELLER IKKE UTOVER DEN LOVBESTEMTE GARANTIPERIODEN.**

#### **Hva som ikke dekkes av garantien**

IBM garanterer ikke feilfri drift av en Maskin.

Med mindre annet er oppgitt, leverer IBM ikke-IBM-maskiner **UTEN GARANTIER AV NOE SLAG.**

Enhver teknisk eller annen støtte som gis for en Maskin under garanti, for eksempel assistanse via telefon for "hvordan"-spørsmål og spørsmål om konfigurering og installering av Maskinen, gis **UTEN GARANTIER AV NOE SLAG.**

#### **Garantiservice**

Hvis du ønsker garantiservice for Maskinen, kontakter du forhandleren eller IBM. Det er mulig du må fremlegge et kjøpsbevis.

IBM eller forhandleren utfører enkelte typer reparasjoner eller utskiftninger, enten i Kundens lokaler eller ved et servicesenter, for å holde eller sette Maskiner i slik stand at de oppfyller sine Spesifikasjoner. IBM eller din forhandler informerer deg om tilgjengelige typer service for en Maskin i det landet den er installert. IBM kan etter eget valg reparere eller skifte ut Maskinen.

Når garantiservice innebærer at en Maskin eller del blir skiftet ut, blir den utskiftede Maskinen/delen IBMs eller forhandlerens eiendom, og erstatningen blir Kundens eiendom. Kunden bekrefter at alle utskiftede deler er originale og uendrede. Erstatningen trenger ikke å være ny, men skal være i god

driftsmessig stand og være minst funksjonelt likeverdig med det den erstatter. De opprinnelige garantibetingelsene fortsetter å gjelde for deler som erstatter utskiftede deler.

Tilleggsutstyr, endringer eller oppgraderinger som IBM eller forhandleren utfører service for, må være installert på en Maskin som er 1) for enkelte Maskiner, Maskinen angitt med serienummer, og 2) på et teknisk nivå som er kompatibelt med tilleggsutstyret, endringen eller oppgraderingen. Tilleggsutstyr, endringer og oppgraderinger kan medføre at deler blir fjernet og returnert til IBM. En del som erstatter en fjernet del, vil få samme garantistatus som den fiernede delen.

Før IBM eller forhandleren skifter ut en Maskin eller en del, skal Kunden fjerne tilleggsutstyr, deler, alternativer, endringer og tilkoblede enheter som garantiservice ikke gjelder for.

Du skal dessuten

- 1. sørge for at Maskinen er fri for heftelser eller begrensninger som hindrer at den kan skiftes ut;
- 2. skaffe tillatelse fra eieren når IBM eller din forhandler skal utføre service på en Maskin som du ikke eier; og
- 3. der det gjelder, før service blir utført
	- a. benytte den feilsøkingsprosedyren IBM eller forhandleren beskriver;
	- b. sikre alle programmer, data og penger som ligger i en Maskin;
	- c. gi IBM eller forhandleren tilstrekkelig, fri og sikker adgang til lokalene slik at de kan oppfylle sine forpliktelser; og
	- d. informere IBM eller forhandleren om endringer i Maskinens installasjonssted.

IBM er ansvarlig for tap av eller skade på Kundens Maskin mens den 1) er i IBMs forvaring eller 2) transporteres i de tilfeller der IBM er ansvarlig for å betale fraktomkostningene.

Verken IBM eller forhandleren er ansvarlig for eventuell konfidensiell, merkebeskyttet eller personlig informasjon som måtte være lagret på en Maskin du av en eller annen årsak returnerer til IBM eller forhandleren. Du skal fjerne all slik informasjon før du returnerer Maskinen.

#### **Produktstatus**

Den enkelte IBM-maskin er produsert fra nye deler eller nye og brukte deler. I enkelte tilfeller er Maskinen ikke ny og har vært installert tidligere. IBMs garantibetingelser gjelder uansett produksjonsmåte.

#### **Ansvarsbegrensning**

<span id="page-44-0"></span>Situasjoner kan oppstå hvor feil eller mangler fra IBMs side medfører at du har rett til erstatning fra IBM. I ethvert slikt tilfelle er IBMs erstatningsansvar under enhver omstendighet begrenset til

- 1. skader på person (inkludert død) og personlig eiendom; og
- 2. andre direkte tap, begrenset til det høyeste av U.S. \$ 100 000 (eller tilsvarende i lokal valuta), eller prisen (for periodiske beløp gjelder verdien for 12 måneder) for Maskinen kravet gjelder.

Denne grensen gjelder også for IBMs leverandører og din forhandler. Dette er maksimum for hva IBM, IBMs leverandører og forhandleren samlet er ansvarlig for.

**IBM ER UNDER INGEN OMSTENDIGHET ANSVARLIG FOR NOE AV FØLGENDE: 1) KRAV SOM TREDJEPART MÅTTE REISE MOT KUNDEN FOR SKADER (ANDRE ENN DE SOM ER NEVNT UNDER FØRSTE PUNKT OVENFOR); 2) TAP AV, ELLER SKADE PÅ, KUNDENS DATA; ELLER 3) SPESIELLE, AVLEDEDE ELLER INDIREKTE SKADER (HERUNDER TAPT FORTJENESTE ELLER TAP AV FORVENTEDE BESPARELSER), SELV OM IBM, IBMs LEVERANDØRER ELLER FORHANDLEREN ER UNDERRETTET OM MULIGHETENE FOR SLIKE SKADER, TAP ELLER KRAV. NOEN LAND TILLATER IKKE ANSVARSBEGRENSNINGER SLIK AT OVENFORNEVNTE BEGRENSNINGER IKKE GJELDER.**

# **Del 2 - Landavhengige betingelser**

## **ASIA, AUSTRALIA OG OSEANIA**

**AUSTRALIA: IBM-garanti for Maskiner:** Følgende ledd tilføyes dette avsnittet:

Garantibetingelsene som er oppgitt i dette avsnittet, kommer i tillegg til eventuelle rettigheter du har i henhold til Trade Practices Act 1974 eller annen lovgivning, og er begrenset bare i den grad gjeldende lovgivning tillater.

**Garantiens omfang:** Følgende erstatter første og andre setning i dette avsnittet: Garantien dekker ikke reparasjon eller bytte av en Maskin som skyldes feilaktig bruk, ulykker, endringer, mangelfulle lokaler eller operativmiljøer, bruk i andre miljøer enn Angitt operativmiljø, feil vedlikehold utført av Kunden, eller feil som skyldes et produkt IBM ikke er ansvarlig for.

#### **Ansvarsbegrensning:** Følgende tilføyes dette avsnittet:

Der IBM ikke overholder en betingelse eller forpliktelse angitt i Trade Practices Act 1974, er IBMs ansvar begrenset til reparasjon eller bytte av varene, eller levering av tilsvarende varer. Der forpliktelsene eller garantibetingelsene er knyttet til retten til å selge, ″quiet possession″ eller ″clear title″, eller varene er av et slag som vanligvis anskaffes til privat- eller hjemmebruk, gjelder ingen av begrensningene i dette leddet.

**FOLKEREPUBLIKKEN KINA: Gjeldende lov:** Følgende tilføyes dette avsnittet:

Disse betingelsene er underlagt lovgivningen i staten New York.

**INDIA: Ansvarsbegrensning:** Følgende erstatter punkt 1 og 2 i dette avsnittet:

- 1. skader på person (inkludert død) eller personlig eiendom, begrenset til skader som skyldes uaktsomhet fra IBM;
- 2. andre faktiske tap oppstått i en situasjon som omfatter ikke-oppfyllelse fra IBM i henhold til eller på annen måte knyttet til disse garantibetingelsene, begrenset til beløpet du har betalt for Maskinen som kravet gjelder.

#### **NEW ZEALAND: IBM-garanti for Maskiner:** Følgende ledd tilføyes dette avsnittet:

Garantibetingelsene som er oppgitt i dette avsnittet, kommer i tillegg til eventuelle rettigheter du har i henhold til Consumer Guarantees Act 1993 eller annen lovgivning som ikke kan fraskrives eller begrenses. Consumer Guarantees Act 1993 gjelder ikke for varer IBM leverer, hvis du anskaffer varene til forretningsformål slik det er definert i loven.

**Ansvarsbegrensning:** Følgende tilføyes dette avsnittet:

Der Maskiner ikke anskaffes til forretningsformål slik de er definert i Consumer Guarantees Act 1993, er begrensningene i dette avsnittet underlagt begrensningene i loven.

## **EUROPA, MIDTØSTEN, AFRIKA (EMEA)**

#### **Følgende betingelser gjelder for alle EMEA-land:**

Disse garantibetingelsene gjelder for Maskiner som er kjøpt fra en IBM-forhandler. Hvis du kjøpte denne Maskinen fra IBM, gjelder betingelsene i tilhørende IBM-avtale fremfor disse garantibetingelsene.

## **Garantiservice**

Hvis du har kjøpt en IBM-maskin i Belgia, Danmark, Estland, Finland, Frankrike, Hellas, Irland, Island, Italia, Latvia, Litauen, Luxembourg, Nederland, Norge, Portugal, Spania, Storbritannia, Sveits, Sverige, Tyskland eller Østerrike, kan du få garantiservice for den Maskinen i et hvilket som helst av disse landene enten (1) fra en IBM-forhandler som er godkjent for å utføre garantiservice, eller (2) fra IBM.

Hvis du har kjøpt en IBM-PC i Albania, Armenia, Bosnia Hercegovina, Bulgaria, Den tidligere jugoslaviske republikken Makedonia (FYROM), Georgia, Hviterussland, Jugoslavia, Kasakhstan, Kirgisistan, Kroatia, Moldova, Polen, Romania, Russland, Slovakia, Slovenia, Tsjekkia, Ukraina eller Ungarn, kan du

få garantiservice for den Maskinen i et hvilket som helst av disse landene enten (1) fra en IBM-forhandler som er godkjent for å utføre garantiservice, eller (2) fra IBM.

Lovgivning, landavhengige betingelser og kompetent domstol for disse betingelsene er de som gjelder i det landet der garantiservice blir utført. Lovgivningen i Østerrike gjelder imidlertid hvis garantiservice utføres i Albania, Armenia, Bosnia Hercegovina, Bulgaria, Den tidligere jugoslaviske republikken Makedonia (FYROM), Georgia, Hviterussland, Jugoslavia, Kasakhstan, Kirgisistan, Kroatia, Moldova, Polen, Romania, Russland, Slovakia, Slovenia, Tsjekkia, Ukraina eller Ungarn.

#### **Følgende betingelser gjelder for landet som er oppgitt:**

**EGYPT: Ansvarsbegrensning:** Følgende erstatter punkt 2 i dette avsnittet: 2. andre direkte tap, begrenset til totalt beløp betalt for Maskinen som kravet gjelder.

Gjelder for leverandører og forhandlere (uendret).

**FRANKRIKE: Ansvarsbegrensning:** Følgende erstatter andre setning i første ledd i dette avsnittet:

I slike tilfeller er IBMs erstatningsansvar under enhver omstendighet begrenset til (punkt 1 og 2 uendret).

**TYSKLAND: IBM-garanti for Maskiner:** Følgende erstatter første setning i første ledd i dette avsnittet:

Garantien for en IBM-maskin dekker Maskinens funksjoner ved normal bruk og at Maskinen er i overensstemmelse med spesifikasjonene.

Disse leddene tilføyes dette avsnittet: Minste garantiperiode for Maskiner er seks måneder.

Hvis IBM eller forhandleren ikke kan reparere en IBM-maskin, kan du enten be om delvis refusjon så langt det er berettiget på grunn av den reduserte verdien av Maskinen som ikke er reparert, eller kansellere avtalen for Maskinen og få pengene refundert.

**Garantiens omfang:** Andre ledd gjelder ikke.

**Garantiservice:** Følgende tilføyes dette avsnittet:

Under garantiperioden betaler IBM fraktomkostninger for transport til IBM av en Maskin det er feil på.

**Produktstatus:** Følgende ledd erstatter dette avsnittet:

Den enkelte Maskin er nyprodusert. Den kan, i tillegg til nye deler, inneholde brukte deler.

**Ansvarsbegrensning:** Følgende tilføyes dette avsnittet: Begrensningene og unntakene som er spesifisert i garantibetingelsene, gjelder ikke skader forårsaket av IBM med intensjon eller grov uaktsomhet, og for uttrykt garanti.

I punkt 2 erstattes ″U.S. \$100,000″ med ″1.000.000 DEM.″

Følgende setning tilføyes til slutt i første ledd i punkt 2: IBMs ansvar under dette punktet er begrenset til brudd på viktige avtalebetingelser i tilfeller av vanlig uaktsomhet.

**IRLAND: Garantiens omfang:** Følgende tilføyes dette avsnittet:

Unntatt når det er uttrykkelig sagt i disse betingelsene, utelukkes herved alle lovbestemte betingelser, inkludert alle stilltiende garantier, herunder alle garantier som følger av Sale of Goods Act 1893 eller Sale of Goods and Supply of Services Act 1980.

**Ansvarsbegrensning:** Følgende erstatter punkt en og to i første ledd i dette avsnittet:

1. død eller skader på person eller skader på personlig eiendom som alene skyldes uaktsomhet fra IBM; og 2. andre direkte tap, begrenset til det høyeste av 75 000 irske pund eller 125 prosent av prisen (for periodiske beløp gjelder verdien for 12 måneder) for Maskinen kravet gjelder, eller som på annen måte er årsak til kravet.

Gjelder for leverandører og forhandlere (uendret).

Følgende ledd tilføyes til slutt i dette avsnittet: IBMs ansvar og din eneste beføyelse for ethvert mislighold, i eller utenfor kontraktsforhold, skal begrenses til erstatning.

**ITALIA: Ansvarsbegrensning:** Følgende erstatter andre setning i første ledd: I ethvert slikt tilfelle, hvis ikke preseptorisk lovgivning sier noe annet, er IBM ikke ansvarlig for mer enn: (punkt 1 uendret) 2) andre faktiske tap oppstått i alle situasjoner som omfatter ikke-oppfyllelse fra IBM i henhold til eller på annen måte knyttet til disse garantibetingelsene, begrenset til det totale beløpet du har betalt for Maskinen som kravet gjelder.

Gjelder for leverandører og forhandlere (uendret).

Følgende erstatter andre ledd i dette avsnittet: Hvis ikke preseptorisk lovgivning sier noe annet, er IBM og leverandøren ikke

<span id="page-48-0"></span>ansvarlig for noe av det følgende: (punkt 1 og 2 uendret) 3) indirekte tap, selv om IBM eller forhandleren er underrettet om muligheten for slike tap.

#### **SØR-AFRIKA, NAMIBIA, BOTSWANA, LESOTHO OG SWAZILAND:**

**Ansvarsbegrensning:** Følgende tilføyes dette avsnittet:

IBMs totale ansvar overfor deg for faktiske tap oppstått i alle situasjoner som omfatter ikke-oppfyllelse fra IBM i henhold til disse garantibetingelsene, er begrenset til beløpet du har betalt for Maskinen som kravet overfor IBM gjelder.

**TYRKIA: Produktstatus:** Følgende erstatter dette avsnittet:

IBM oppfyller kundeordrer for IBM-maskiner som nyproduserte i henhold til IBMs produksjonsstandarder.

**STORBRITANNIA: Ansvarsbegrensning:** Følgende erstatter punkt en og to i første ledd i dette avsnittet:

- 1. død eller skader på person eller fysiske skader på personlig eiendom som alene skyldes uaktsomhet fra IBM;
- 2. andre direkte tap, begrenset til det høyeste av 150 000 pund sterling eller 125 prosent av prisen (for periodiske beløp gjelder verdien for 12 måneder) for Maskinen kravet gjelder, eller som på annen måte er årsak til kravet.

Følgende punkt tilføyes dette leddet:

3. mislighold av IBMs forpliktelser i henhold til Section 12 i Sale of Goods Act 1979 eller Section 2 i Supply of Goods and Services Act 1982.

Gjelder for leverandører og forhandlere (uendret).

Følgende tilføyes til slutt i dette avsnittet:

IBMs ansvar og din eneste beføyelse for ethvert mislighold, i eller utenfor kontraktsforhold, begrenses til erstatning.

#### **NORD-AMERIKA**

**CANADA: Garantiservice:** Følgende tilføyes dette avsnittet: Hvis du ønsker garantiservice fra IBM, ringer du **1-800-565-3344**. I Toronto

ringer du **416-383-3344**.

**USA: Garantiservice:** Følgende tilføyes dette avsnittet: Hvis du ønsker garantiservice fra IBM, ringer du **1-800-772-2227**.

## **Merknader**

Denne publikasjonen ble utviklet for produkter og tjenester som tilbys i USA.

<span id="page-49-0"></span>Henvisninger i boken til IBMs produkter, programmer eller tjenester betyr ikke at IBM har til hensikt å gjøre dem tilgjengelige i alle land der IBM driver virksomhet. Du får opplysninger om hvilke produkter, tjenester og funksjoner som er tilgjengelige i Norge, ved å kontakte din IBM-forhandler eller IBM-representant. Henvisninger til IBMs produkter, programmer eller tjenester betyr heller ikke at det bare er de som kan benyttes. Andre produkter, programmer eller tjenester som har tilsvarende funksjoner, kan brukes i stedet, forutsatt at de ikke gjør inngrep i noen av IBMs patent- eller opphavsrettigheter eller andre lovbeskyttede rettigheter. Vurdering og verifisering ved bruk sammen med andre produkter, programmer eller tjenester enn de som uttrykkelig er angitt av IBM, er brukerens ansvar.

IBM kan ha patent på eller patentsøknader til behandling for de produktene som er omtalt i denne publikasjonen. At du har mottatt denne publikasjonen, innebærer ikke at du får lisensrettighet til disse produktene. Du kan sende forespørsler angående lisenser til

*Director of Commercial Relations - Europe IBM Corporation Schönaicher Str. 220 D-7030 Böblingen Tyskland*

INTERNATIONAL BUSINESS MACHINES CORPORATION LEVERER DENNE BOKEN I DEN STAND DEN BEFINNER SEG (″AS IS″), UTEN FORPLIKTELSER AV NOE SLAG.

Denne boken kan inneholde tekniske unøyaktigheter eller typografiske feil. Opplysninger i denne boken kan bli endret. Slike endringer blir tatt med i nye utgaver av boken. IBM kan uten varsel endre produktene og/eller programmene som er beskrevet i denne boken.

IBM kan bruke og distribuere opplysninger du kommer med, på den måten selskapet anser som hensiktsmessig, uten noen forpliktelser overfor deg. Eventuelle henvisninger til web-steder som ikke tilhører IBM, er bare til orientering og fungerer ikke på noen måte som støtte for disse web-stedene. Innholdet på disse web-stedene er ikke en del av dette IBM-produktet, og bruk av disse web-stedene skjer på eget ansvar.

## **Behandle datodata**

Dette IBM-maskinvareproduktet og IBM-programvareproduktene som måtte følge med det, kan behandle data på riktig måte innenfor og mellom det 20. og det 21. århundre, forutsatt at alle andre produkter (maskinvare, programvare og mikrokode) som brukes sammen med det, utveksler data med det på riktig måte.

<span id="page-50-0"></span>IBM påtar seg ikke ansvar for håndteringen av datodata i produkter fra andre leverandører, selv om disse produktene er forhåndsinstallert eller på annen måte blir distribuert av IBM. Ta kontakt med produktleverandørene hvis du har behov for bekreftelse på produktenes funksjonalitet eller for å oppdatere produktene. Dette IBM-maskinvareproduktet kan ikke hindre feil som skyldes programvare, oppgraderinger eller tilleggsutstyr som du bruker til utveksling av data, dersom dette utstyret ikke behandler dataene riktig.

Opplysningene ovenfor er en erklæring om klargjøring for år 2000.

## **Varemerker**

Navnene nedenfor er varemerker for IBM Corporation.

HelpCenter IBM

Microsoft, Windows og Windows NT er varemerker for Microsoft Corporation.

Andre navn kan være varemerker for andre selskaper.

## **Elektronisk stråling**

Denne maskinen er en digital enhet i klasse B. Den har imidlertid også en innebygd styreenhet for nettverksgrensesnitt (NIC) og anses som en digital enhet i klasse A når NIC-enheten er i bruk. Klassifikasjonen som digital enhet i klasse A og samsvarsmerknaden er tatt med først og fremst fordi utstyr i klasse A eller NIC-kabler i klasse A endrer hele maskinens klassifikasjon til klasse A.

## **Merknad om klasse B**

- v A20i type 2255 og 2275
- A60 type 6833
- $\cdot$  A60i type 6832

## **Tilpasning til EØS-avtalen og EU-direktiv**

Dette produktet er i samsvar med EØS-avtalen og vernekravene i EUs rådsdirektiv 89/336/EØF om tilnærming av medlemsstatens lovgivning om elektromagnetisk kompatibilitet. IBM tar intet ansvar for manglende samsvar med disse kravene som følge av en ikke godkjent endring av utstyret (deriblant installering av tilleggskort fra andre leverandører enn IBM).

Dette produktet er testet og tilfredsstiller klasse B-grensene for IT-utstyr i henhold til CISPR 22/europeisk standard EN 55022. Grensene for utstyr i klasse B er etablert for typiske boligstrøk for å gi rimelig beskyttelse mot forstyrrelser med lisensiert kommunikasjonsutstyr.

## <span id="page-51-0"></span>**Merknad om klasse A**

- A20i type 2255 og 2275
- A60 type 6833
- $\bullet$  A60i type 6832

## **Tilpasning til EØS-avtalen og EU-direktiv**

Dette produktet er i samsvar med EØS-avtalen og vernekravene i EUs rådsdirektiv 89/336/EØF om tilnærming av medlemsstatenes lovgivning om elektromagnetisk kompatibilitet. IBM tar intet ansvar for manglende samsvar med disse kravene som følge av en ikke godkjent endring av utstyret (deriblant installering av tilleggskort fra andre leverandører enn IBM).

Dette produktet er testet og tilfredsstiller klasse A-grensene for IT-utstyr i henhold til CISPR 22/europeisk standard EN 55022. Grensene for utstyr i klasse A ble etablert for industri- og forretningsstrøk for å gi en rimelig beskyttelse mot forstyrrelser med lisensiert kommunikasjonsutstyr.

**Merk:** Dette er et produkt i klasse A. I et hjemmemiljø kan dette produktet forårsake radioforstyrrelser. I slike tilfeller må brukeren selv ta nødvendige forholdsregler.

## **Nettkabel**

Av sikkerhetshensyn er dette produktet utstyrt med en jordet nettkabel og plugg. Du må koble kabelen til en forskriftsmessig jordet stikkontakt, slik at du unngår å få elektrisk støt.

Enheter som bruker 230 volt: Bruk en nettkabel med forskriftsmessig jordet tilkoblingsplugg. Nettkabelen for Norge har delenummer 13F9978.

IBM-nettkabler for et bestemt land eller en bestemt region er vanligvis bare tilgjengelige i vedkommende land eller region.

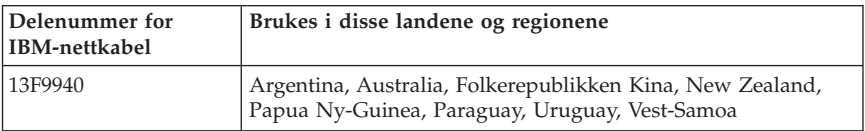

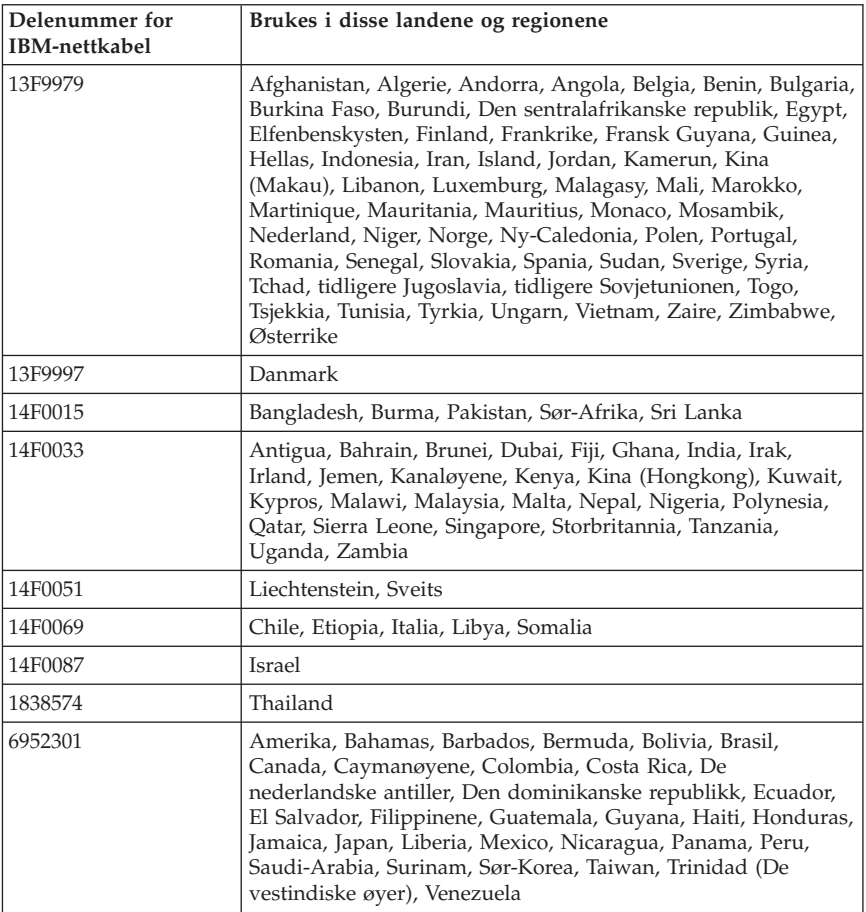

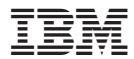

Delenummer: 22P3135

Trykt i Norge

(1P) P/N: 22P3135

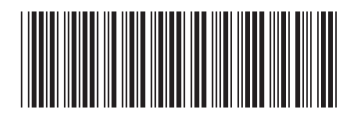